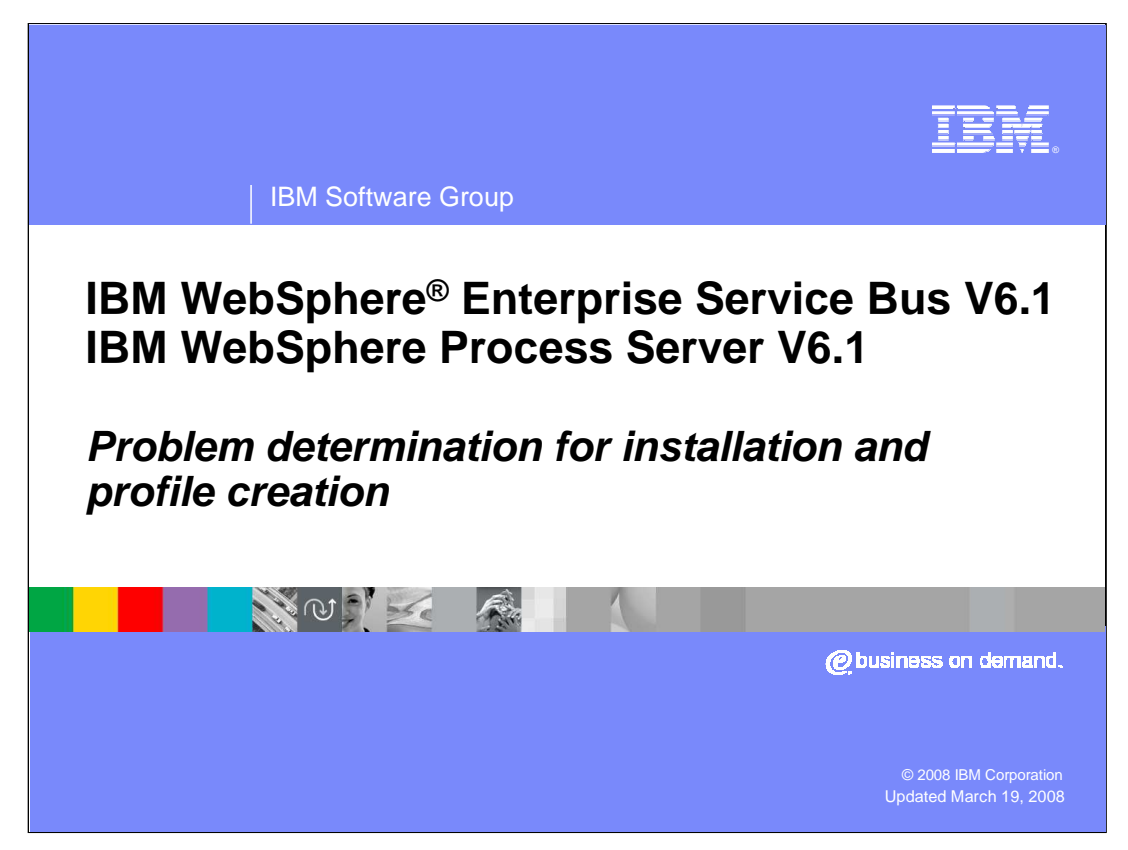

This presentation will cover the problem determination for installation and profile creation of the WebSphere Enterprise Service Bus and the WebSphere Process Server V6.1.

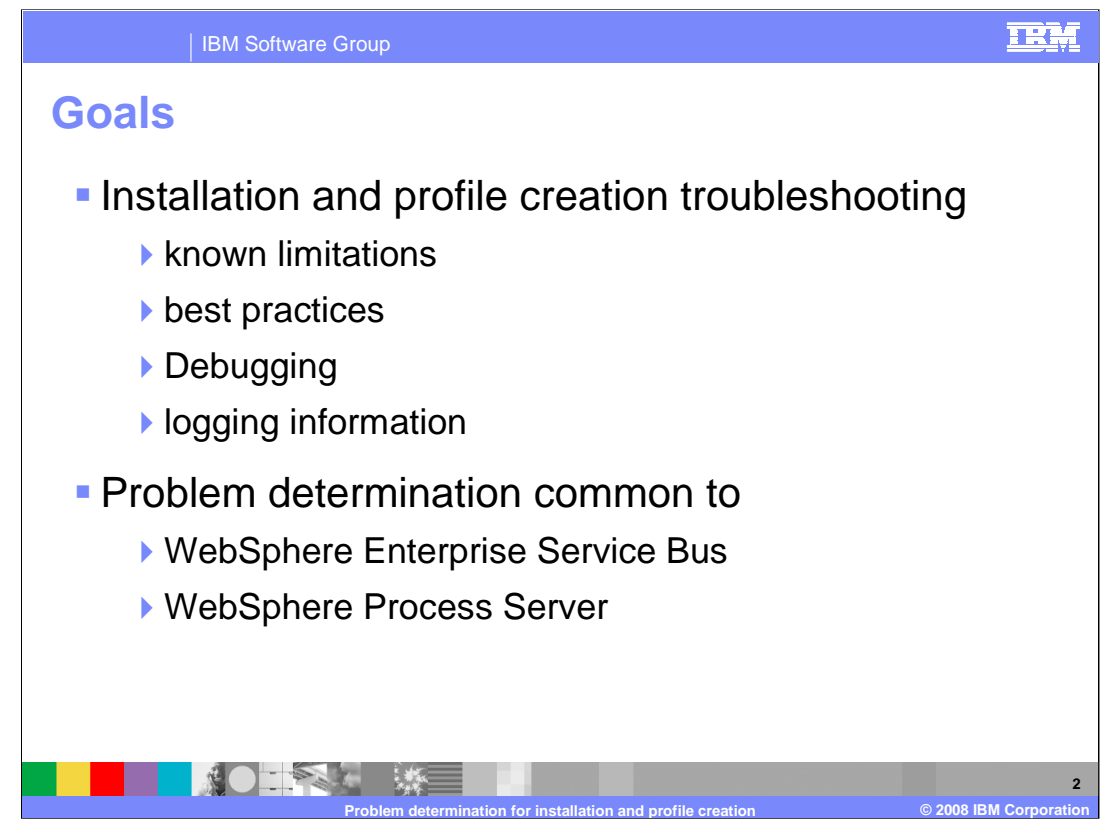

The goal of this presentation is to discuss troubleshooting topics, known limitations, best practices, and debugging and logging information for the WebSphere Enterprise Service Bus and the WebSphere Process Server V6.1 Profile creation and augmentation. The information discussed in this presentation applies to both the WebSphere Enterprise Service Bus and the WebSphere Process Server V6.1.

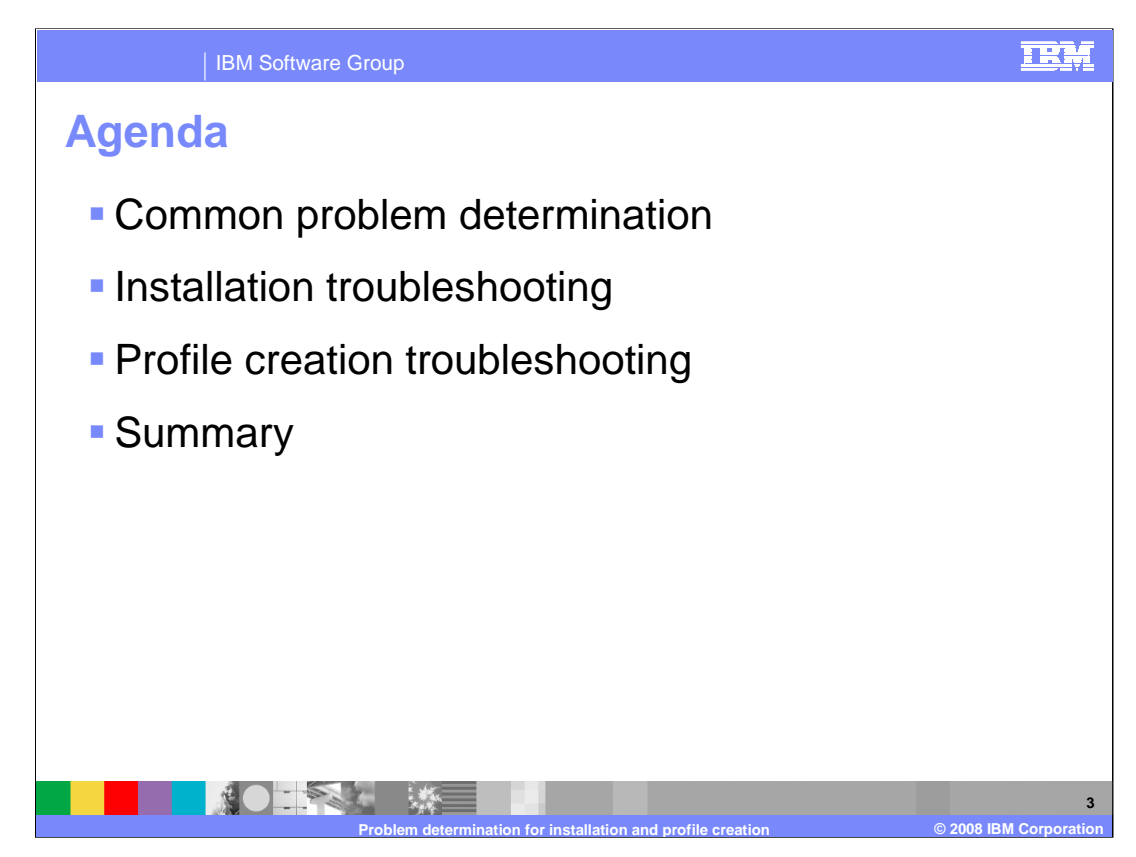

This section will provide an overview of common problem determination.

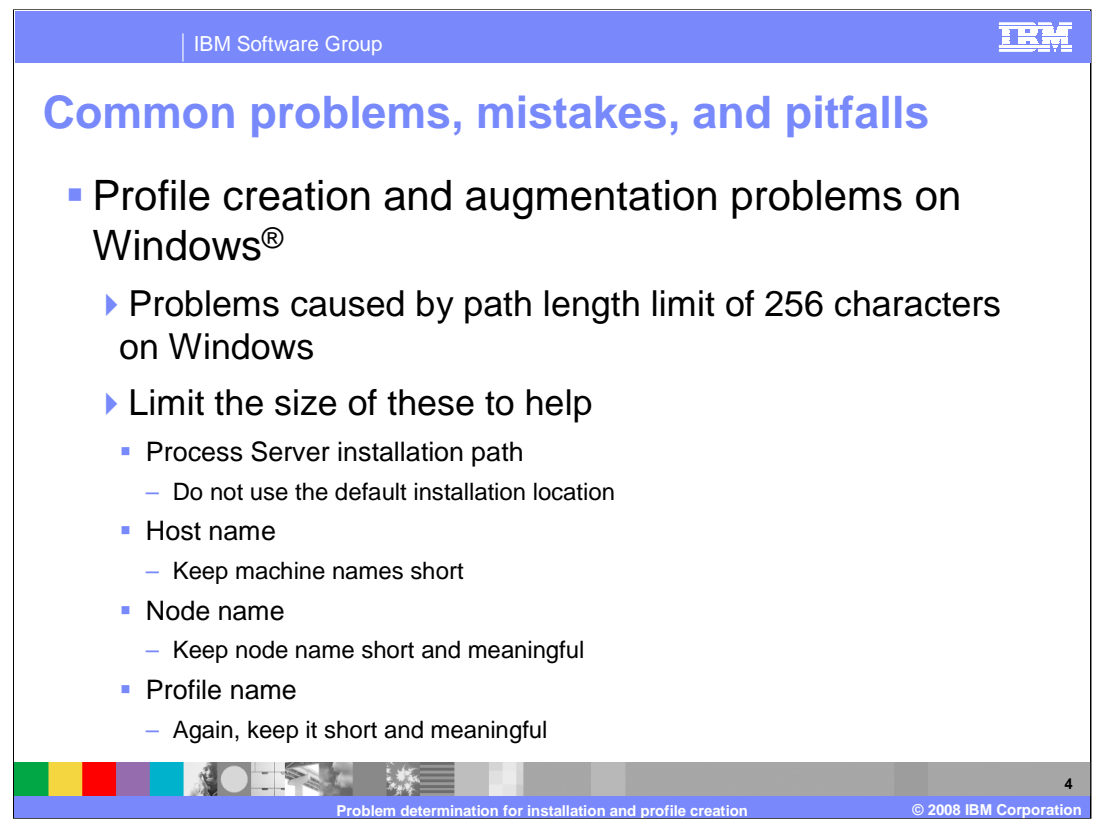

The most common pitfall with profile creation and augmentation on Windows is related to the Windows limitation of 256 characters in a path length. Create the profile as close to the root drive as possible; for example, C:/ProcServer/profile1/. You should limit the length of the WebSphere Process Server installation path; do not use the default installation location, host name, node name, and profile name. All names and paths should be kept short and meaningful.

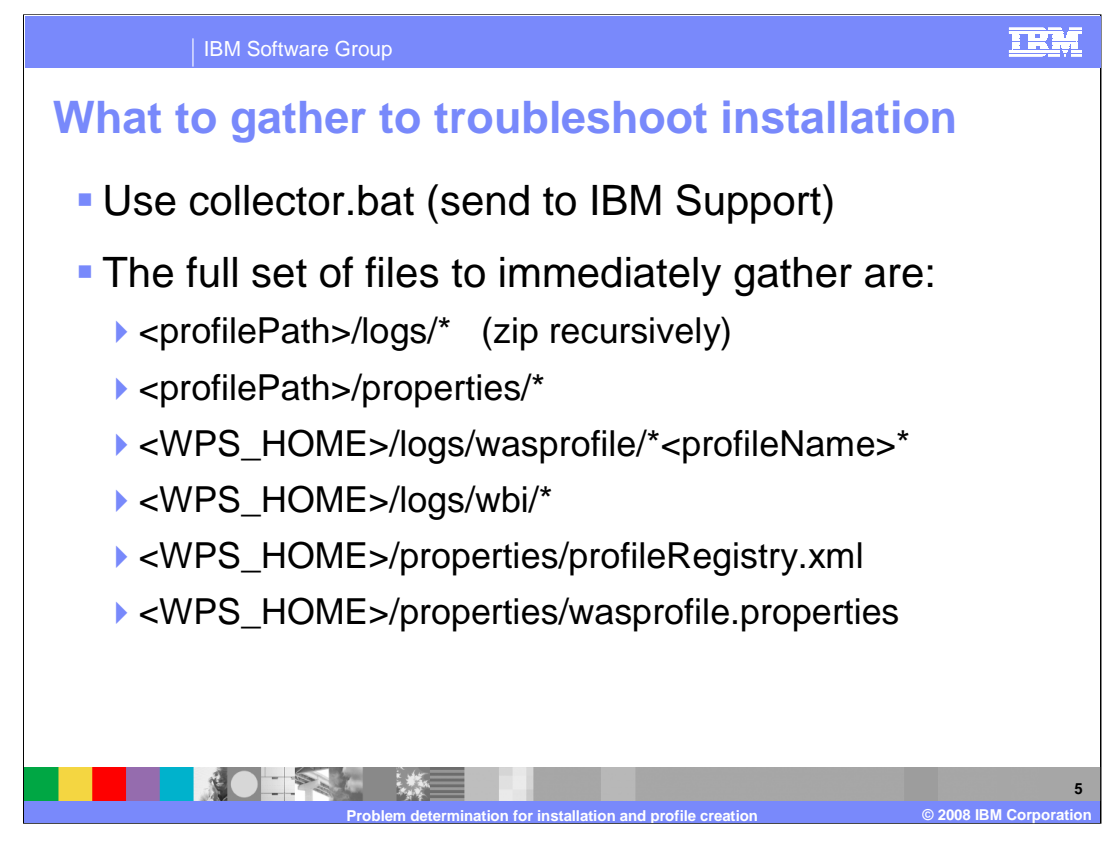

In order to help debug a problem or find out what to send to IBM support, use collector.bat. The collector will combine the files that help debug a problem if they are gathered immediately after a problem or failure. The files collected are listed here.

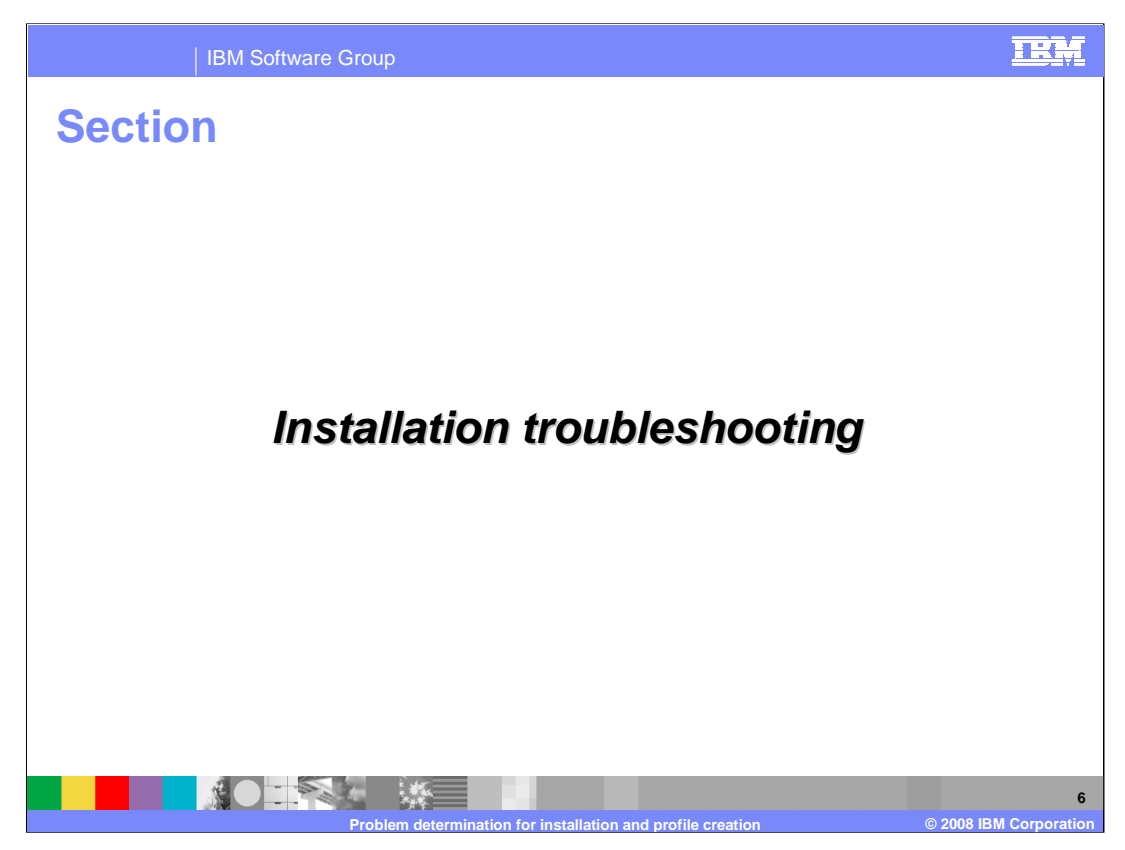

This section covers troubleshooting, including best practices, debugging and logging information.

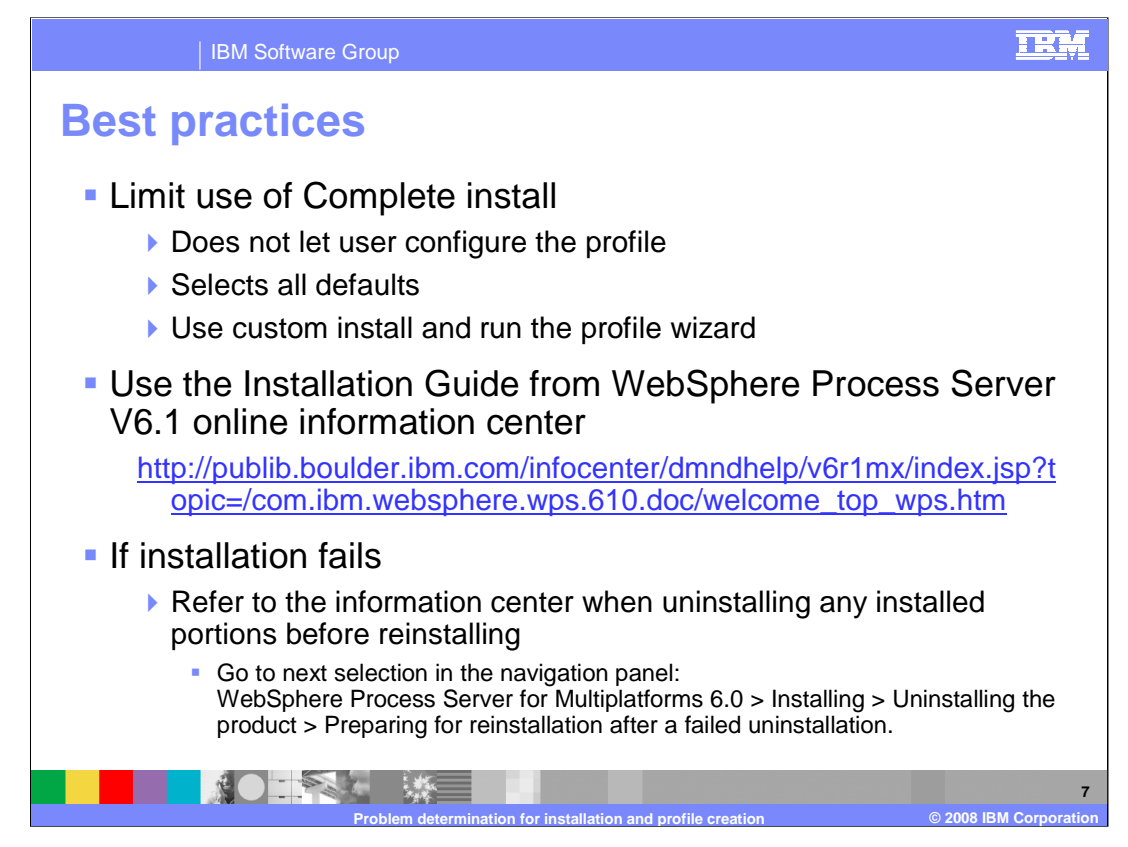

Here are a few best practices, in addition to the information in the information center, readme, and release notes. Limit use of Complete installation since it does not let you configure the profile and it selects all the defaults for that profile. Instead, use "Custom" installation and run the Profile Wizard.

Always refer to the Installation Guide from WebSphere Process Server V6.1 online Information Center.

If the installation fails, refer to the Information Center when uninstalling any installed portions before reinstalling.

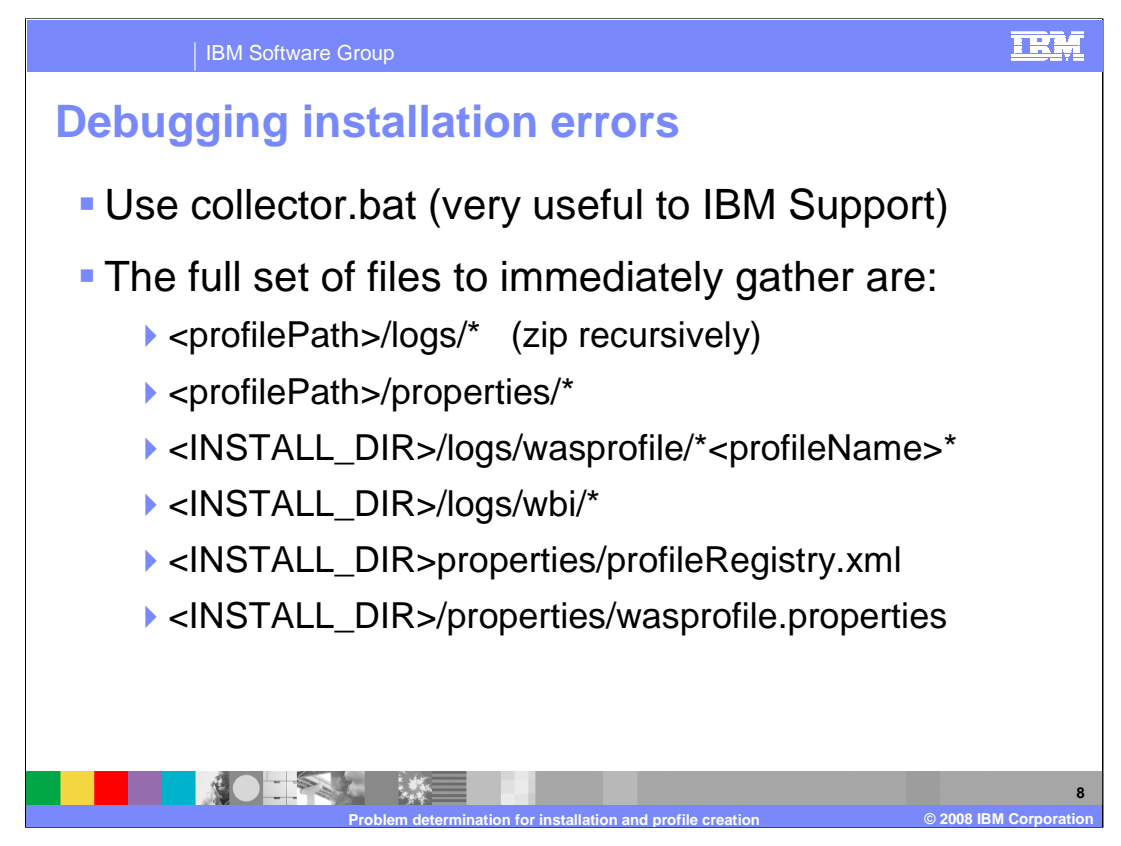

To debug installation errors, gather the full set of files listed here. When working with IBM support, run collector.bat to collect all the necessary files to send.

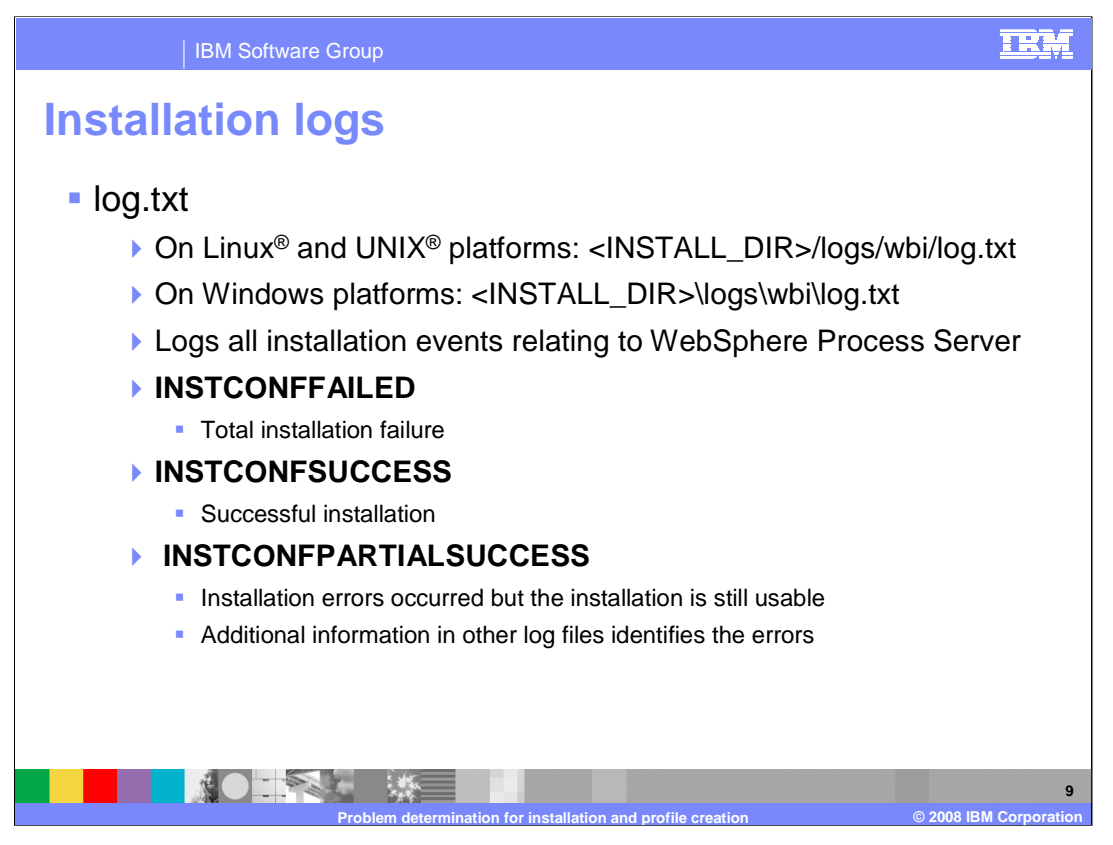

There is an installation log named log.txt. On Linux, UNIX, and Windows platforms, this file can be found in <INSTALL\_DIR>/logs/wbi/log.txt. The log.txt contains all installation events relating to WebSphere Process Server. There are three possible results in the log.

INSTCONFFAILED means the installation failed.

INSTCONFSUCCESS means the installation was successful.

INSTCONFPARTIALSUCCESS means that errors occurred during the installation, but the installation is still usable. Additional information in other log files identifies the errors.

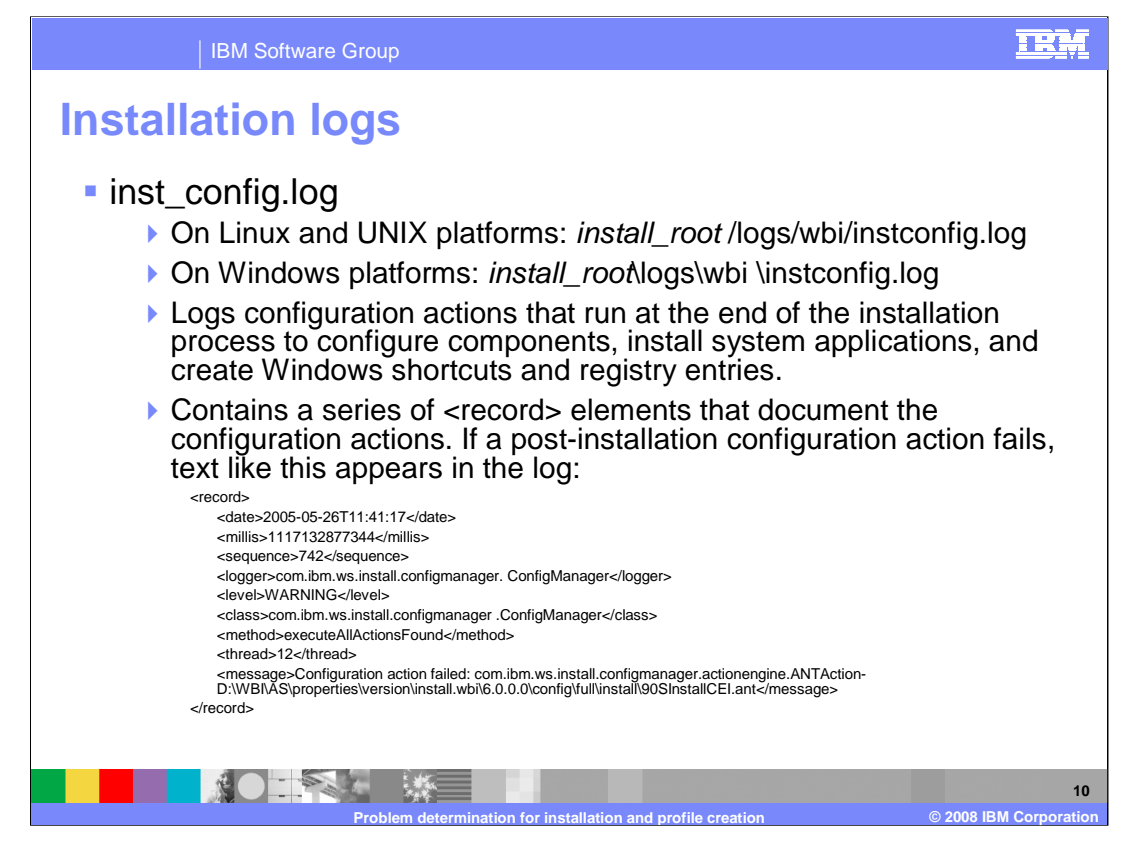

The inst\_config.log will log configuration actions that run at the end of the installation process to configure components, install system applications, and create Windows shortcuts and registry entries. This file is found on Linux, UNIX, and Windows platforms as <INSTALL\_DIR>/logs/wbi/inst\_config.log. It contains a series of <record> elements that document the configuration actions. If a post-installation configuration action fails, text like that shown in this slide appears in the log.

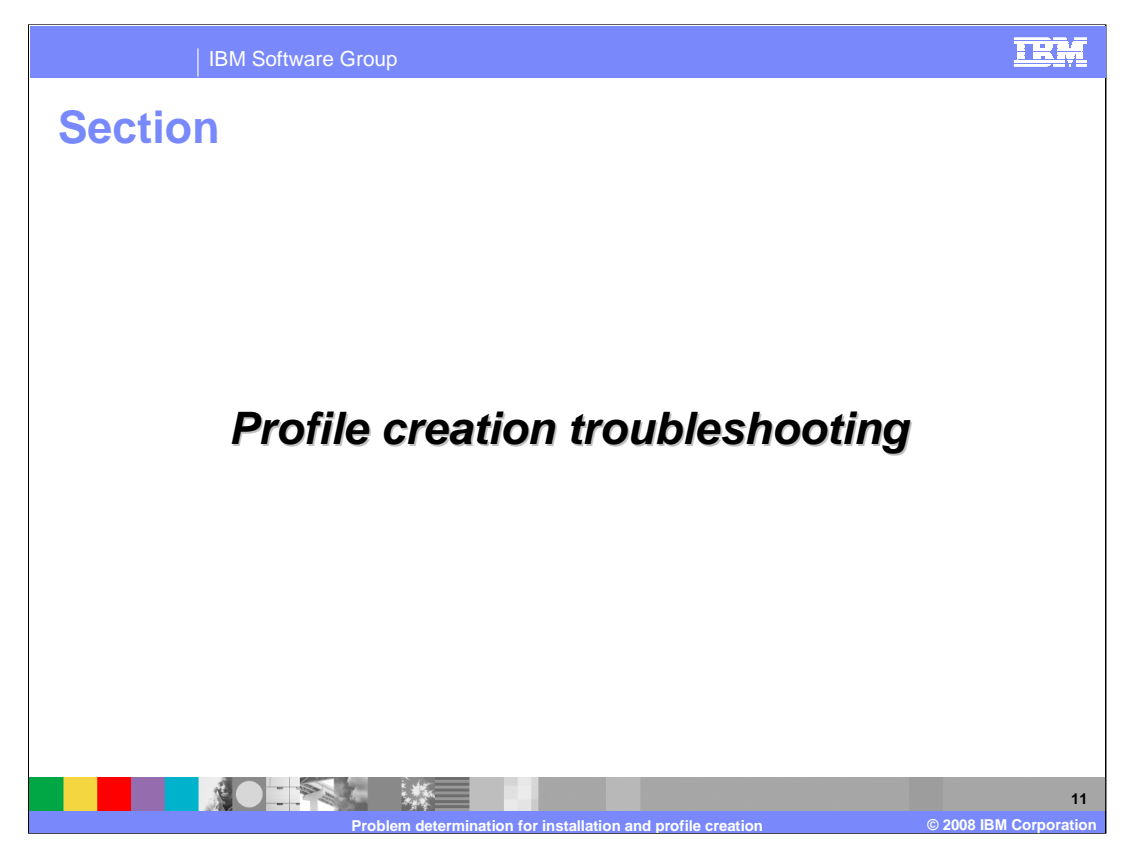

This section covers troubleshooting, including known limitations, best practices, and debugging and logging information.

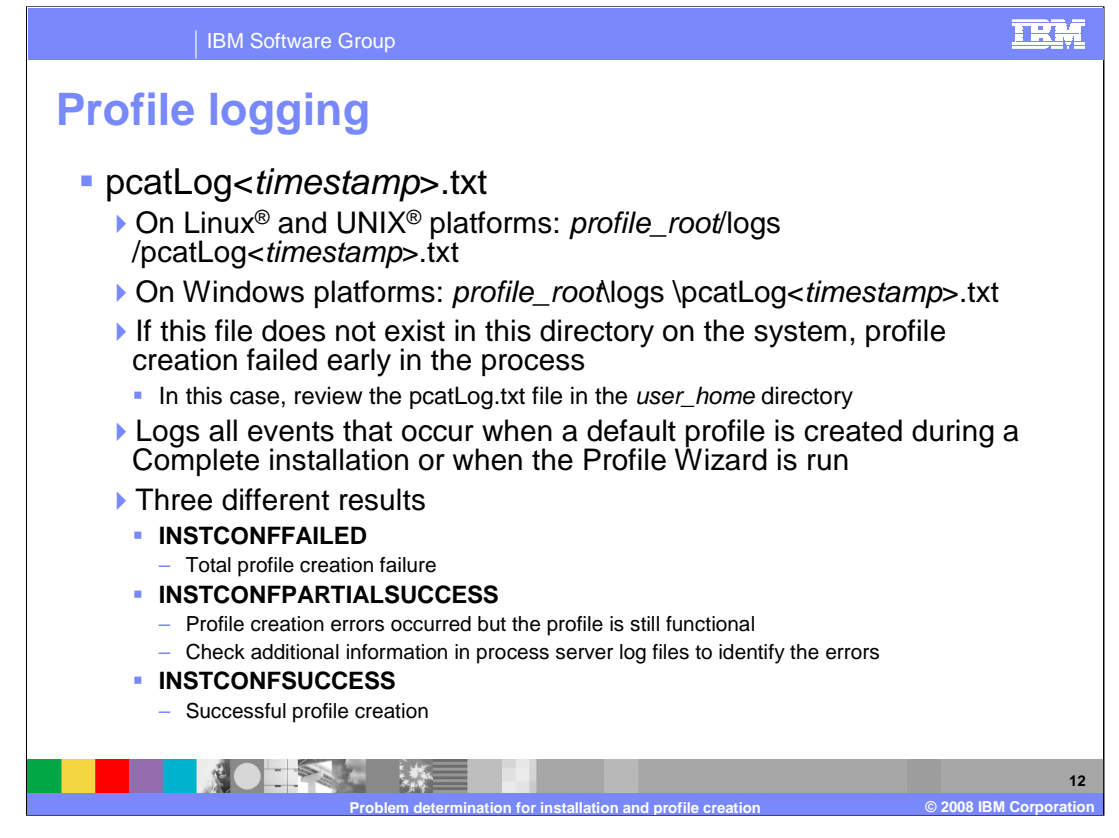

The profile log file is the pcatLog, which appears as "pcatLog" followed by a timestamp and the extension ".txt". It is located in the *profile\_root*/logs directory. If this file does not exist in this directory on the system, then profile creation failed early in the process. In this case, review the pcatLog.txt file in the user home directory. The pcatLog contains all events that occur when a default profile is created during a complete installation or when the Profile Wizard is run. There are three possible results when looking at the pcatLog. INSTCONFFAILED means that profile creation failed. INSTCONFPARTIALSUCCESS means profile creation errors occurred but the profile is still functional. Check additional information in process server log files to identify specific errors. INSTCONFSUCCESS means that profile creation was successful.

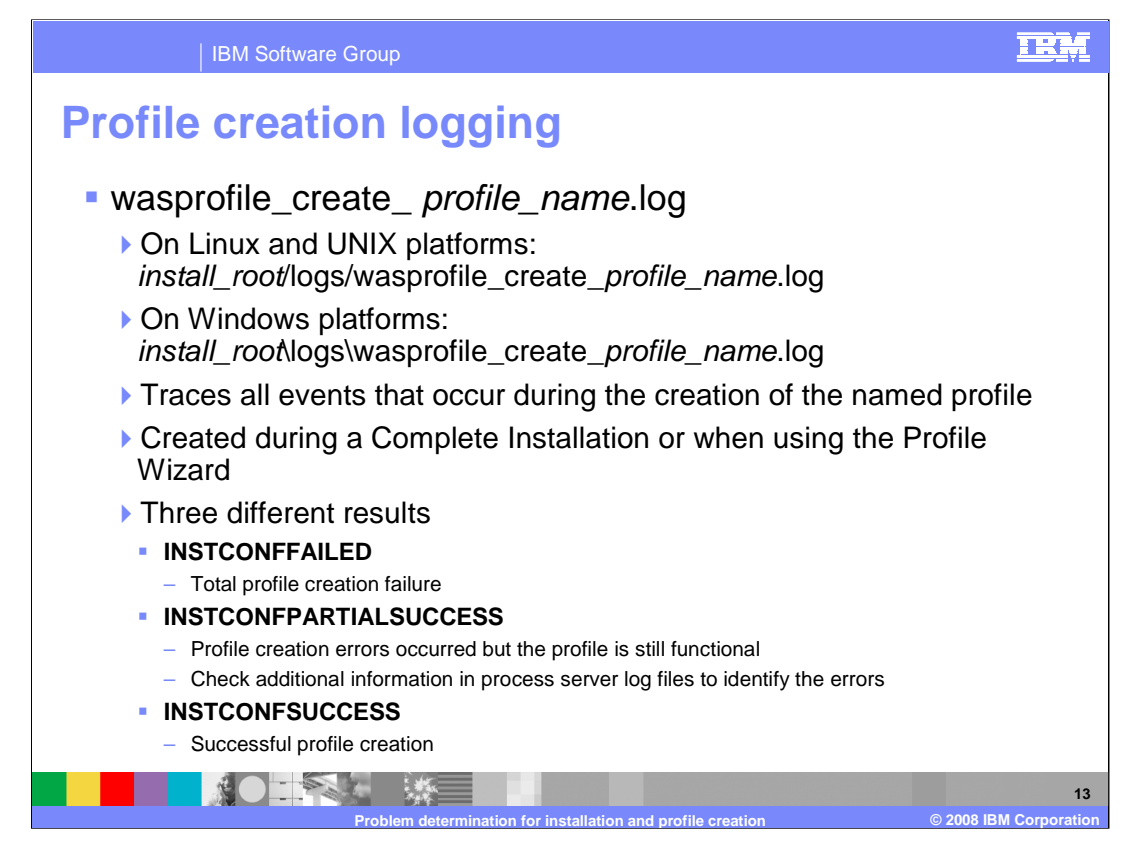

Another log file to check when creating a profile is listed here. This log traces all events that occur during the creation of the named profile and is created during a complete installation or when using the profile wizard. Like the pcatLog, the same three results messages can be returned after a profile has been created.

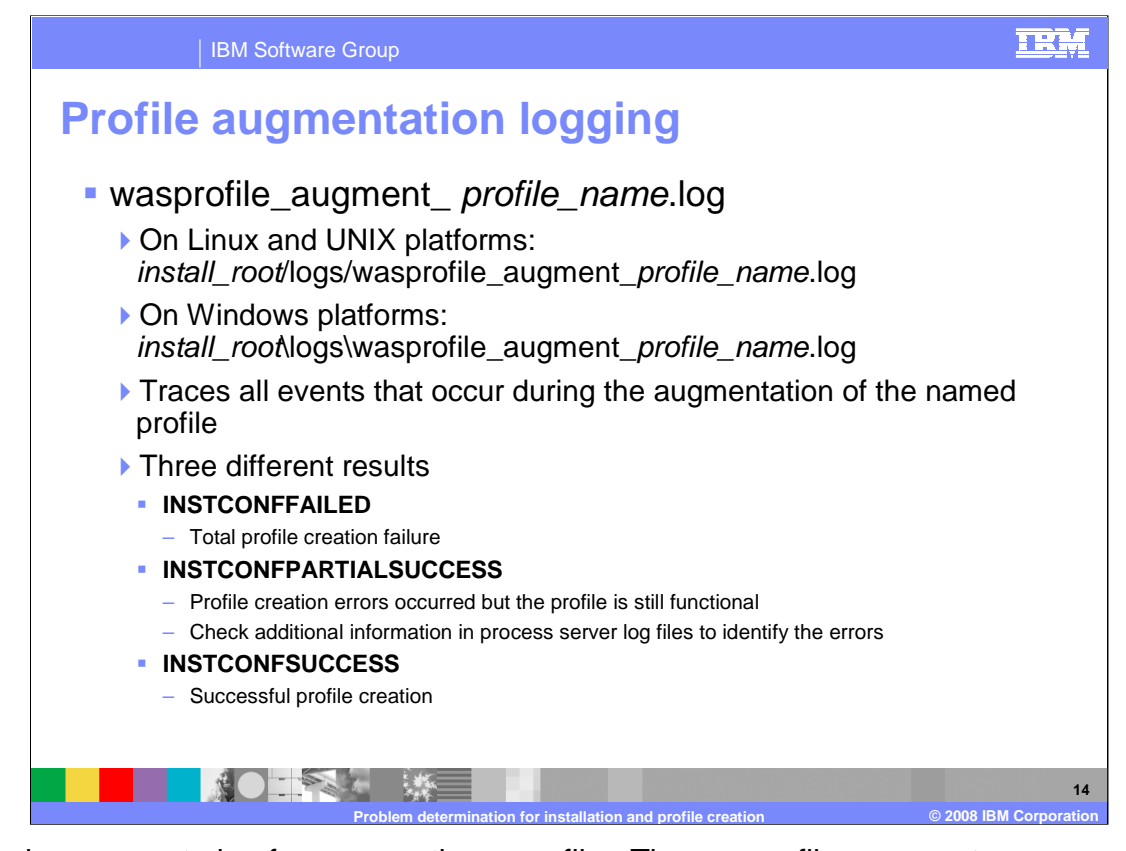

There is a separate log for augmenting a profile. The wasprofile\_augment\_ profile\_name.log is located in the install\_root/logs/ directory. This log traces all events that occur during the augmentation of the named profile and again there are three possible results as shown here.

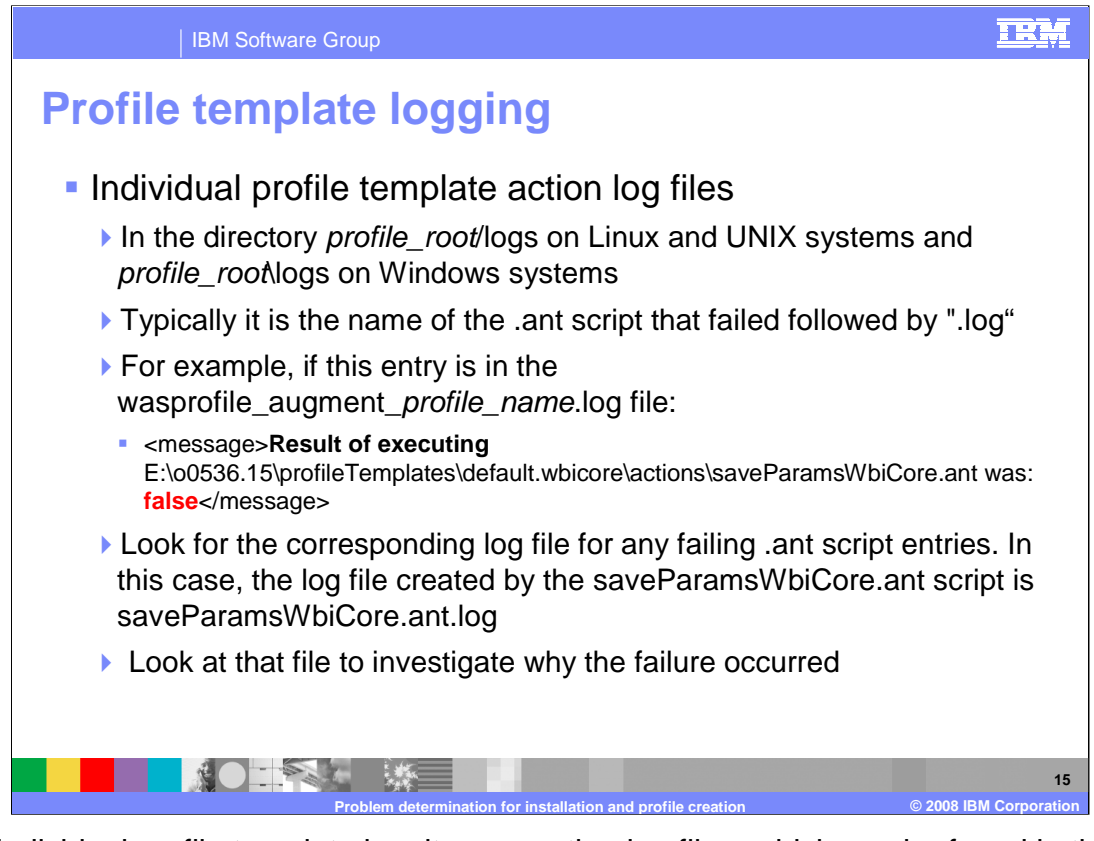

Each individual profile template has its own action log files, which can be found in the profile\_root/logs directory. Typically it is the name of the .ant script that failed followed by ".log". For example, if the entry shown here is in the profile augment log, look for the corresponding log file for any failing .ant script entries. In this case, the log file created by the saveParamsWbiCore.ant script is saveParamsWbiCore.ant.log. Look at that file to investigate why the failure occurred.

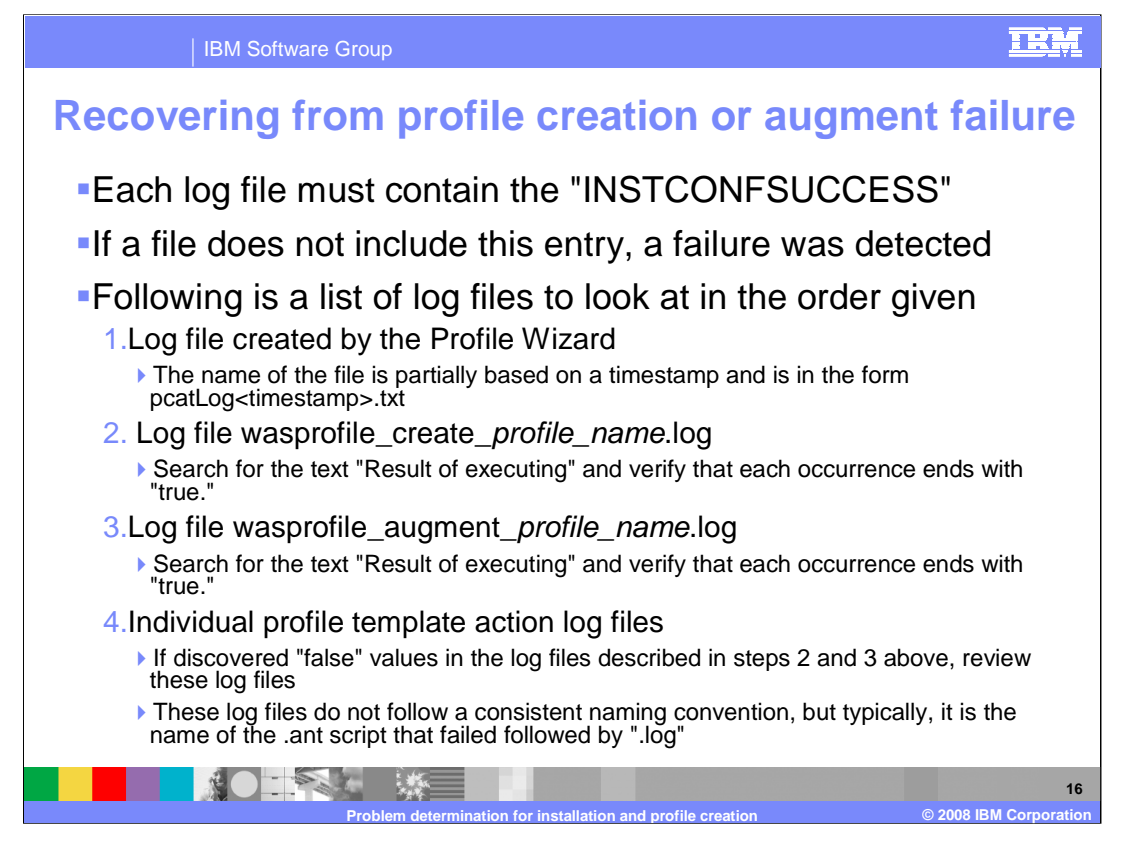

This slide shows a list of log files to look at in the order given. Each log file must contain the entry "INSTCONFSUCCESS." If a file does not include this entry, that means a failure was detected. First, check the log file created by the Profile Wizard. The name of the file is partially based on a timestamp and is in the form pcatLog<timestamp>.txt. This file can be found in the *profile root*/logs directory.

Next, check the wasprofile\_create\_profile\_name.log, located in the install root/logs/wasprofile directory. Search for the text "Result of executing" and verify that each occurrence ends with "true."

Next, check the wasprofile\_augment\_profile\_name.log, located in the install\_root/logs/wasprofile directory. Search for the text "Result of executing" and verify that each occurrence ends with "true."

Finally, check the Individual profile template action log files. If you discovered "false" values in the log files described in steps 2 and 3 above, review these log files in the profile root/logs directory. These log files do not follow a consistent naming convention, but typically, it is the name of the .ant script that failed followed by ".log".

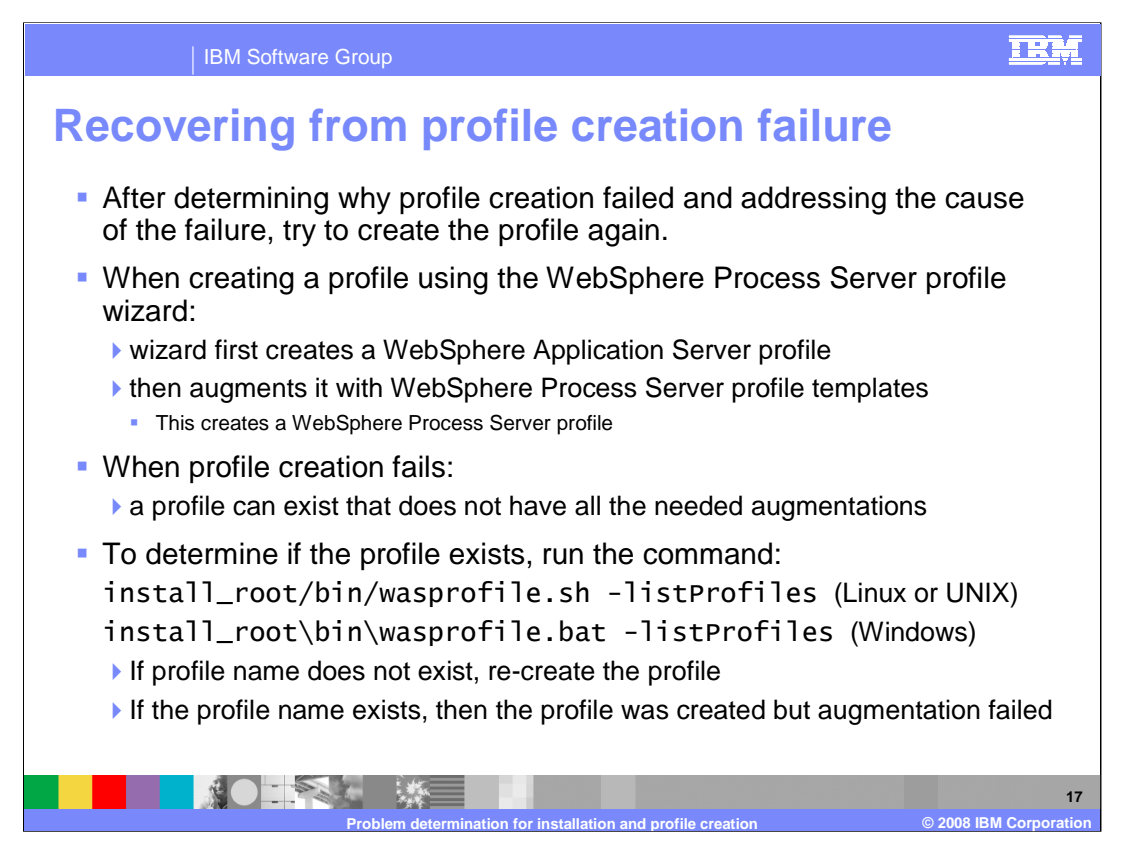

After determining why profile creation failed and addressing the cause of the failure, try to create the profile again.

When you create a profile using the WebSphere Process Server Profile Wizard, the wizard first creates a WebSphere Application Server profile and then augments it with WebSphere Process Server profile templates to create a WebSphere Process Server profile. When profile creation fails, a profile can exist that does not have all the necessary augmentations, presumably because of the failure. To determine if the profile exists, run the wasprofile command with a parameter of "-listProfiles". If the profile name used for creation does not exist, re-create the profile. If the profile name does exist, then the profile was created and has encountered an augmentation failure.

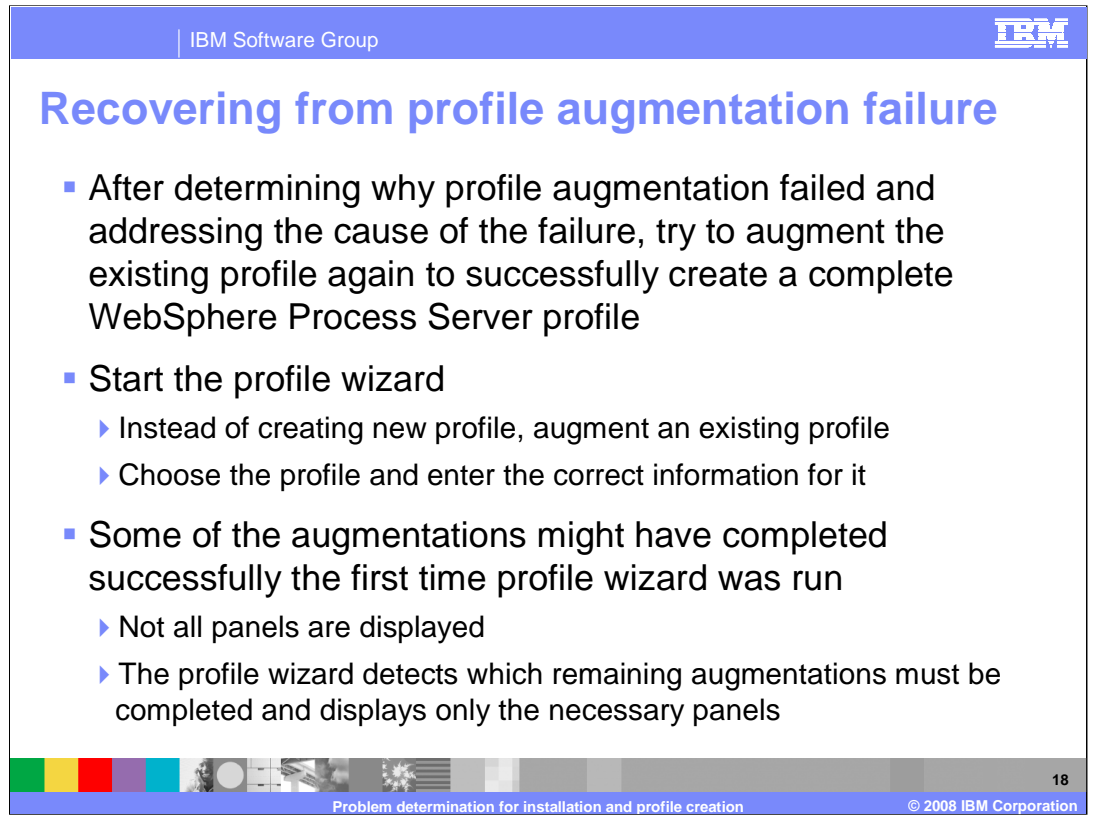

After determining why profile augmentation failed and addressing the cause of the failure, try to augment the existing profile again to successfully create a complete WebSphere Process Server profile. Start the Profile Wizard, and instead of creating a new profile, choose to augment an existing profile. Choose the profile and enter the correct information for it.

Some of the augmentations might have completed successfully the first time profile wizard was run. As a result, not all the panels that were presented the first time are displayed.

This is because the Profile Wizard detects which remaining augmentations must be completed and displays only the necessary panels.

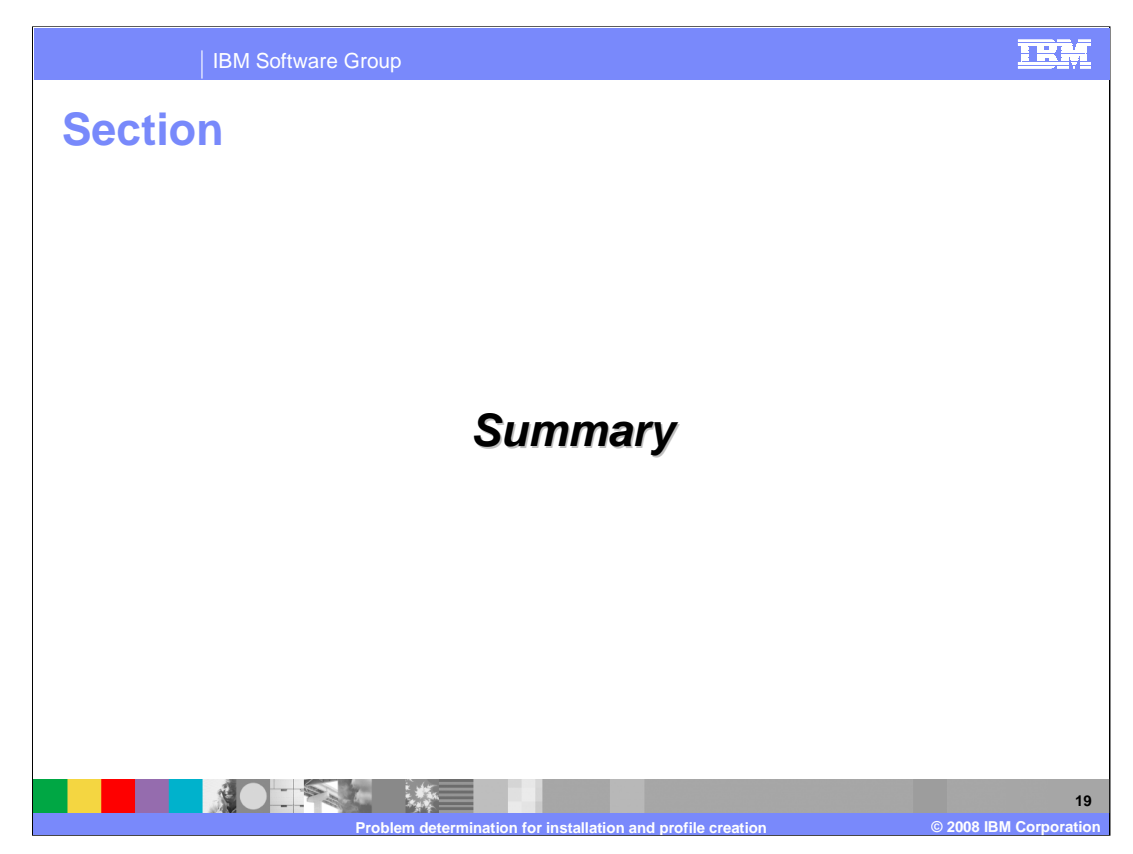

This section will provide a summary of this presentation.

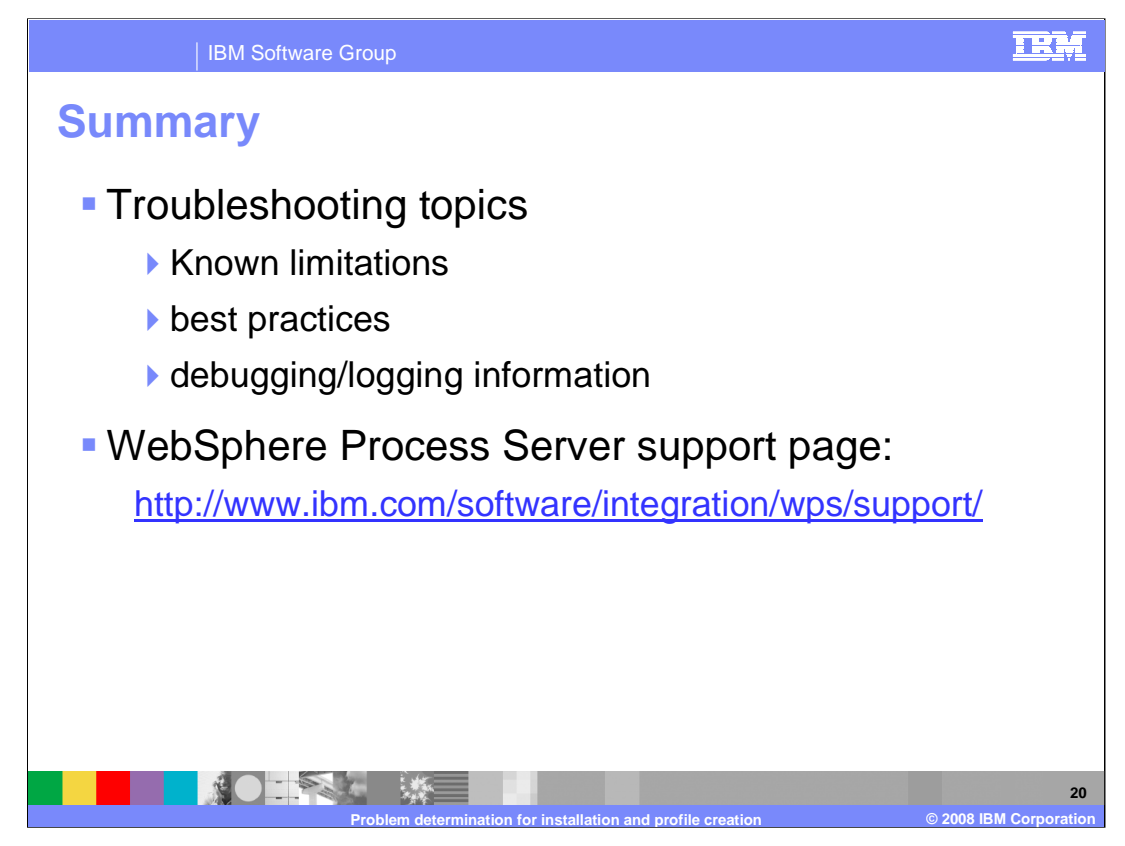

In this presentation, troubleshooting topics such as known limitations, best practices, and debugging and logging information for the installation and profile creation were discussed. Refer to the support page for the latest information in Technotes and troubleshooting guides.

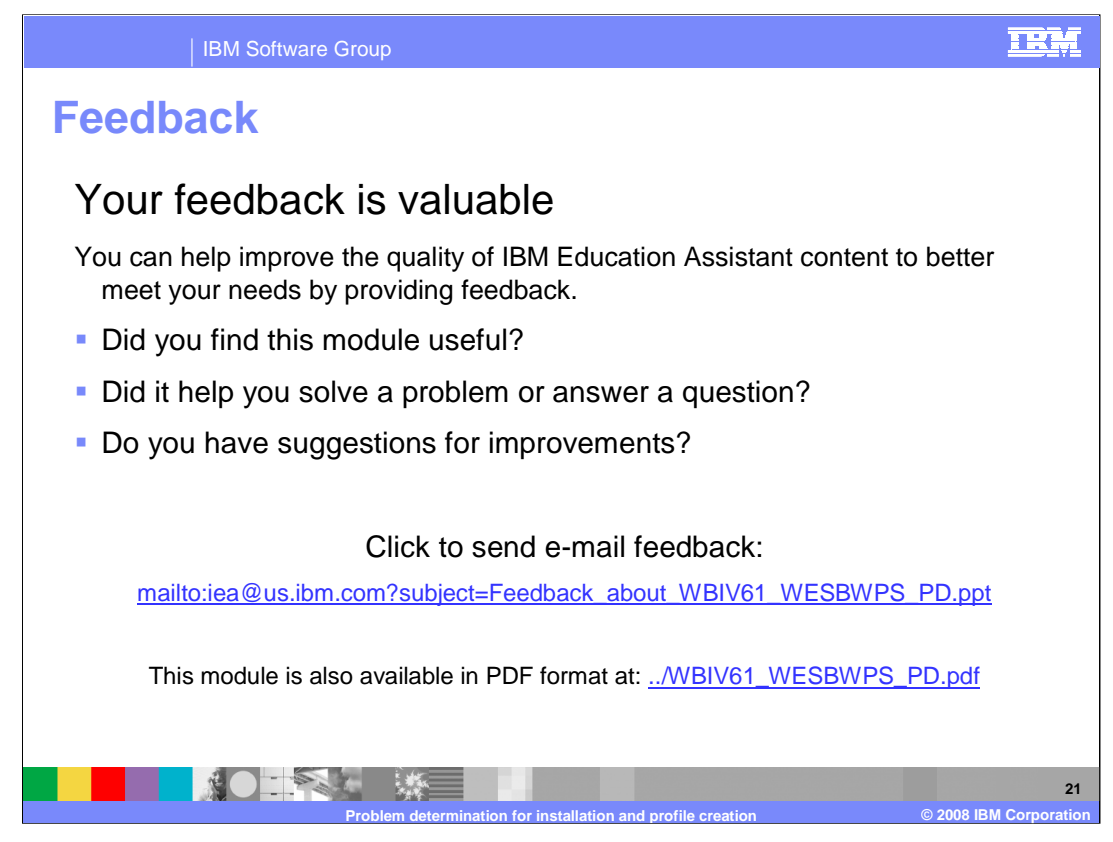

You can help improve the quality of IBM Education Assistant content by providing feedback.

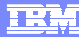

## **Trademarks, copyrights, and disclaimers**

The following terms are trademarks or registered trademarks of International Business Machines Corporation in the United States, other countries, or both: IBM WebSphere

Windows, and the Windows logo are registered trademarks of Microsoft Corporation in the United States, other countries, or both.

UNIX is a registered trademark of The Open Group in the United States and other countries.

Linux is a registered trademark of Linus Torvalds in the United States, other countries, or both.

Product data has been reviewed for accuracy as of the date of initial publication. Product data is subject to change without notice. This document could include<br>statements regarding IBM's future direction and intent are su

Information is provided "AS IS" without warranty of any kind. THE INFORMATION PROVIDED IN THIS DOCUMENT IS DISTRIBUTED "AS IS" WITHOUT ANY WARRANTIES OF MERCHANTA BUIT ANY WARRANT, EITHESS FOR A PARTICULAR PURPOSE OR NONIN

IBM makes no representations or warranties, express or implied, regarding non-IBM products and services.

The provision of the information contained herein is not intended to, and does not, grant any right or license under any IBM patents or copyrights. Inquiries regarding<br>patent or copyright licenses should be made, in writin

IBM Director of Licensing IBM Corporation North Castle Drive Armonk, NY 10504-1785 U.S.A.

Performance is based on measurements and projections using standard IBM benchmarks in a controlled environment. All customer examples described are presented<br>as illustrations of how those customers have used IBM products a

© Copyright International Business Machines Corporation 2008. All rights reserved.

Note to U.S. Government Users - Documentation related to restricted rights-Use, duplication or disclosure is subject to restrictions set forth in GSA ADP Schedule Contract and IBM Corp.

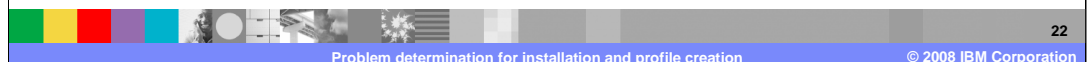